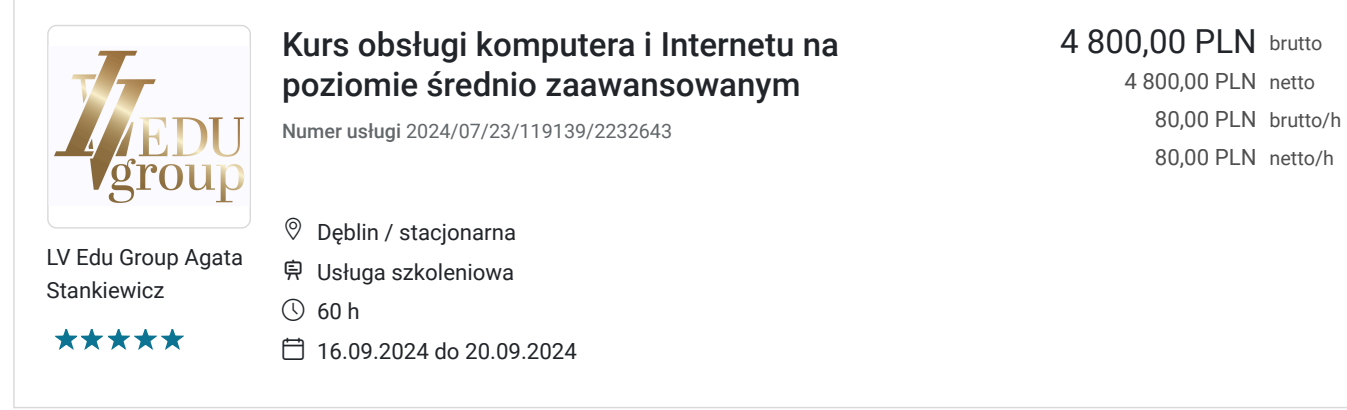

## Informacje podstawowe

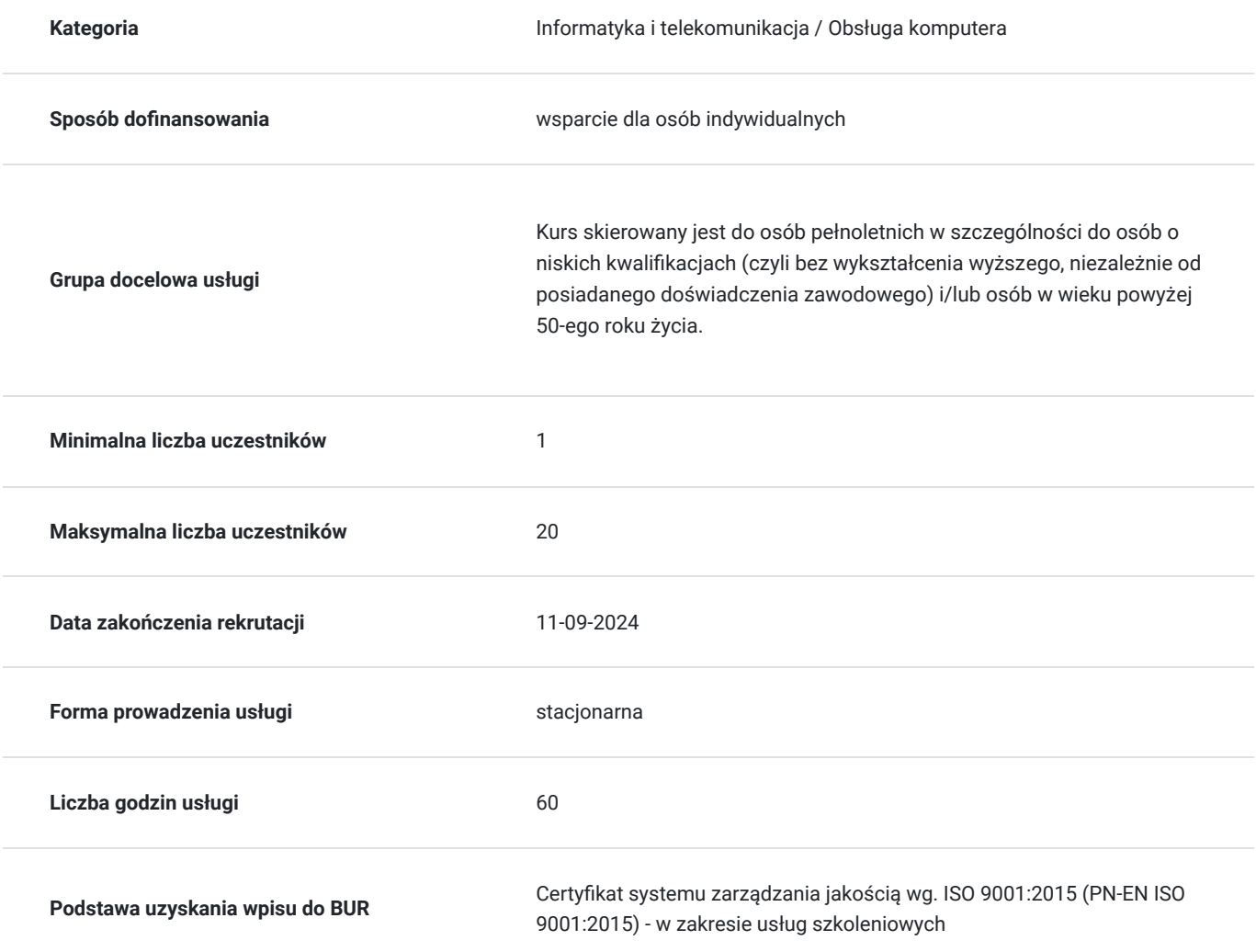

## Cel

### **Cel edukacyjny**

Celem szkolenia ,,Kurs obsługi komputera i Internetu na poziomie średnio zaawansowanym'' jest wyposażenie słuchaczy w umiejętności bezpiecznej obsługi komputera i internetu, korzystania z rozbudowanych funkcji edytora tekstów MS WORD, arkusza kalkulacyjnego MS EXCEL, tworzeniu prezentacji POWER POINT, Program Adobe Photoshop, korzystania z przeglądarek internetowych oraz mediów społecznościowych.

### **Efekty uczenia się oraz kryteria weryfikacji ich osiągnięcia i Metody walidacji**

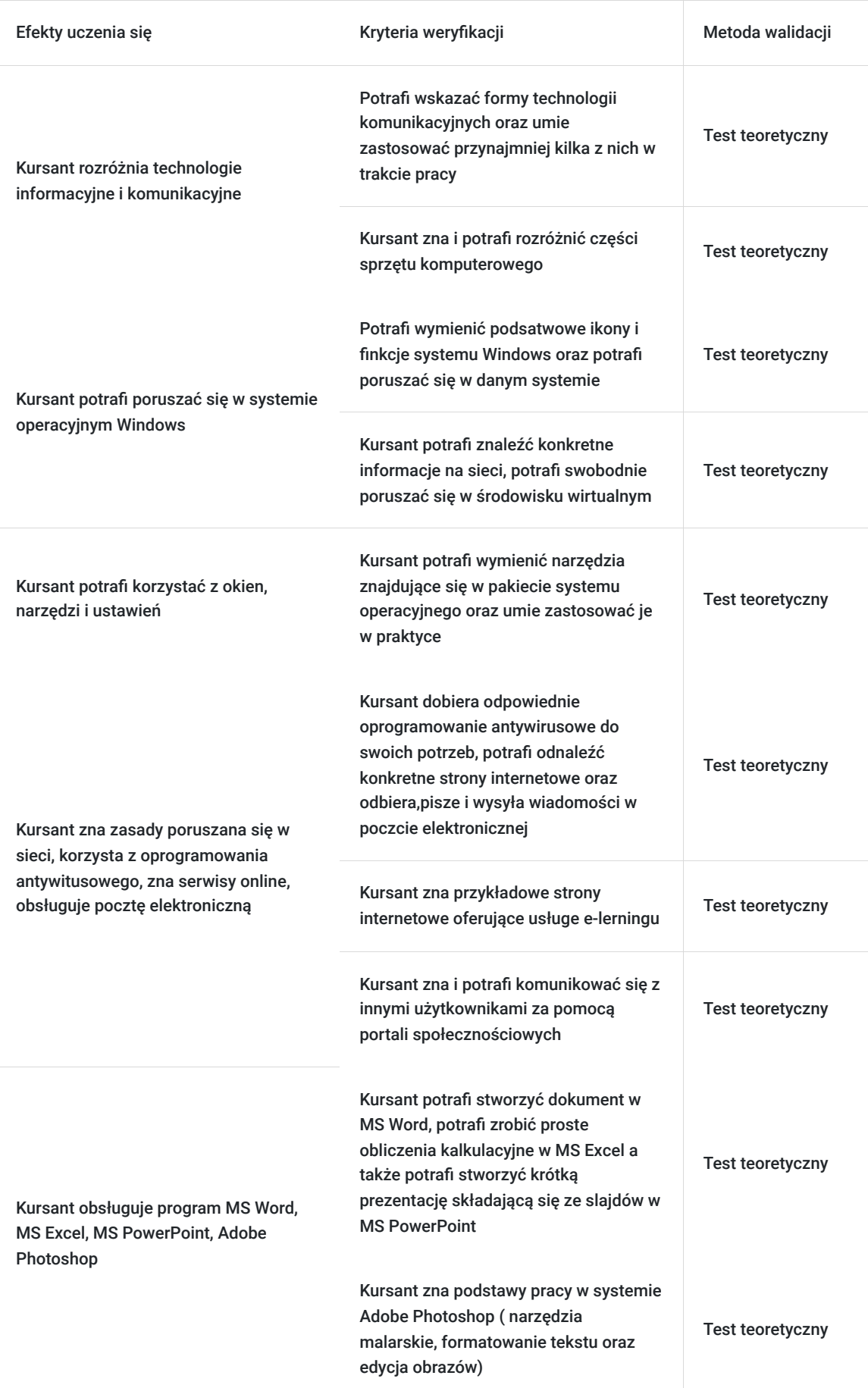

# Kwalifikacje

### **Kompetencje**

Usługa prowadzi do nabycia kompetencji.

#### **Warunki uznania kompetencji**

Pytanie 1. Czy dokument potwierdzający uzyskanie kompetencji zawiera opis efektów uczenia się?

Tak, dokument potwierdzający uzyskanie kompetencji zawiera opis efektów uczenia się.

Pytanie 2. Czy dokument potwierdza, że walidacja została przeprowadzona w oparciu o zdefiniowane w efektach uczenia się kryteria ich weryfikacji?

Tak, dokument potwierdza, że walidacja została przeprowadzona w oparciu o zdefiniowane w efektach uczenia się kryteria ich weryfikacji.

#### Pytanie 3. Czy dokument potwierdza zastosowanie rozwiązań zapewniających rozdzielenie procesów kształcenia i szkolenia od walidacji?

Tak, dokument potwierdza zastosowanie rozwiązań zapewniających rozdzielenie procesów kształcenia i szkolenia od walidacii.

## Program

ZAKRES TEMATYCZNY SZKOLENIA:

#### **Obsługa komputera (Moduł I B1)**

- pojęcia i zasady BHP w pracy na komputerze
- technologie informacyjne i komunikacyjne
- sprzęt komputerowy, urządzenia mobilne oraz ich wzajemne połączenia
- praca w systemie operacyjnym WINDOWS (pulpit, menu, ustawienia, pasek zadań itp.)
- korzystanie z okien, narzędzi i ustawień
- zarządzanie dyskami oraz organizacja plików i folderów

#### **Praca w sieci (Moduł B2)**

- bezpieczne korzystanie z Internetu
- zaawansowane wyszukiwanie informacji, prawa autorskie oraz ochrona danych i urządzeń
- złośliwe oprogramowanie, dobór oprogramowania antywirusowego
- serwisy online
- poczta elektroniczna (konfiguracja poczty, łączenie skrzynek, używanie kalendarza), identyfikacja fałszywych e-maili
- edukacja na odległość e-learning, e-usługi,
- media społecznościowe oraz komunikacja online w czasie rzeczywistym
- normy obowiązujące w kontaktach online, zasad netykiety i jej zastosowanie
- zarządzanie toż1samością wirtualną

#### **Przetwarzanie tekstów MS Word (moduł B3)**

- formatowanie tekstu i akapitów
- edycja dokumentu
- tabulatory i tabele; wstawianie, wyrównania, znaki wiodące, porównanie możliwości tabelek i tabulatorów, sortowanie danych, wprowadzanie formuł
- korespondencja seryjna
- scalenie listu i pliku adresowego, pisanie listów seryjnych, tworzenie kopert, etykiet adresowych
- ochrona dokumentu ochrona przed zmianami; ochrona przed odczytem
- tworzenie i edycja wykresów
- operacje na plikach wysyłanie dokumentu pocztą elektroniczną

konspekty – tworzenie, przeglądanie i zmiana stylów nagłówka, numerowanie; opcje automatycznej obsługi dokumentu (autokorekta, autotekst), indeksy i spisy

#### **Arkusz kalkulacyjny MS Excel (Moduł B4)**

**1.**Wiadomości wstępne.

- Operacje na plikach (tworzenie nowego zeszytu, otwieranie istniejącego, zapisywanie go).
- Poruszanie się po zeszycie.
- Zaznaczanie obszarów.
- Skalowanie wyświetlanego zeszytu.
- Drukowanie.
- Interfejs Excela: Wstążka, pasek szybkiego dostępu

#### **2.**Podstawowe operacje na komórkach

- Wprowadzanie danych,
- Kopiowanie, przenoszenie oraz edycja zawartości komórek,
- Wstawianie i usuwanie wierszy i kolumn,
- Tworzenie wyrażeń, zastosowanie w prostych arkuszach.

#### **3.**Formuły

- Korzystanie z funkcji wbudowanych (funkcje matematyczne, daty i czasu).
- Adresowanie względne i bezwzględne.
- Podstawowe funkcje logiczne.
- Tworzenie serii danych.
- Przykłady wykorzystania w arkuszu.

#### **4.**Formatowanie arkusza.

- Formatowanie czcionki.
- Sposoby wyświetlania liczb.
- Zmiana rozmiaru komórek.
- Ukrywanie kolumn.
- Kopiowanie i przenoszenie komórek
- Autoformatowanie.

#### **5.**Formatowanie warunkowe.

#### **6.**Wykresy.

- Tworzenie wykresu.
- Rodzaje wykresów.
- Modyfikacja i dodawanie nowych elementów wykresu.
- Stworzenie wykresów dla arkuszy wcześniej utworzonych na ćwiczeniach.

**7.**Ćwiczenia w tworzeniu arkuszy z zastosowaniem średnio zaawansowanych funkcji.

#### **Power Point**

- zasady tworzenia prezentacji w programie MS PowerPoint
- kreacja przejrzystych prezentacji, formatowanie tekstu,odpowiedni dobór kolorystyki,
- omówienie technik przykuwania uwagi
- dobór obiektów graficznych do slajdów, jasność i efekty graficzne
- zapisywanie i otwieranie prezentacji, tworzenie slajdów, zmiana układu slajdu, kasowanie, zmiana właściwości slajdu, korzystanie z szablonów
- praca z obiektami
- rodzaje obiektów, atrybuty, selekcja obiektów i grupowanie, zmiana rozmiaru, kształtu, położenia
- wstawiane tekstu
- wprowadzanie, właściwości, wyrównanie, edycja, formatowanie, pisownia, akapity, efekty specjalne
- dodawanie obiektów graficznych do slajdów
- rysowanie obiektów, narzędzia rysowania, autokształty właściwości obiektów, wstawiania obiektów ClipArt
- wykresy, notatki, pokaz slajdów, drukowanie prezentacji.
- połączenie pracy PowerPoint'a z innymi aplikacjami

#### **Program Adobe Photoshop**

- wiadomości wstępne
- interfejs programu Adobe Photoshop
- techniki pracy na warstwach
- zaznaczanie, selekcja, transformacja zaznaczenia
- ścieżki, zaznaczanie za pomocą zakresu koloru
- podstawowe narzędzia malarskie
- praca z tekstem
- edycja i tonowanie obrazu
- korekta kolorystyczna obrazu

## Harmonogram

Liczba przedmiotów/zajęć: 0

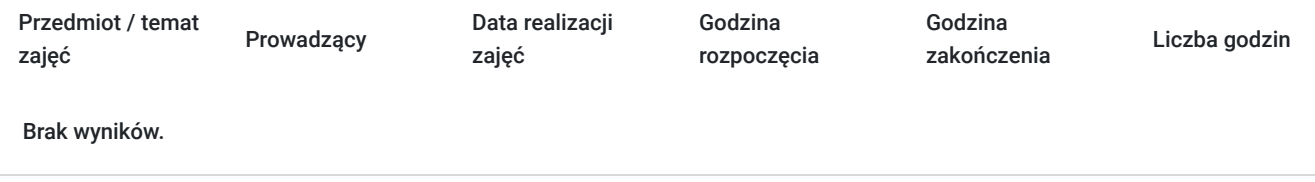

## Cennik

### **Cennik**

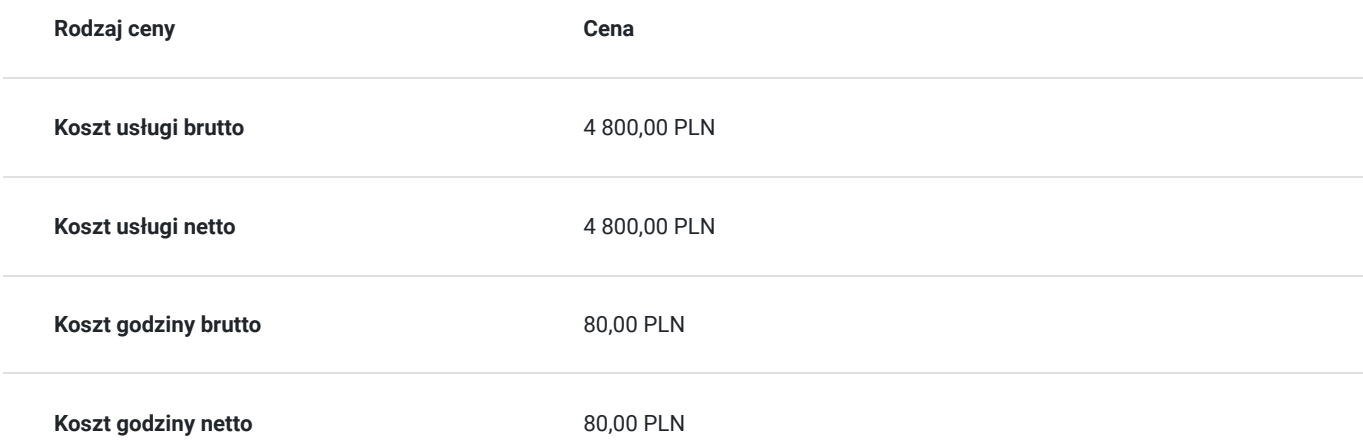

## Prowadzący

Liczba prowadzących: 1

 $1z1$ Igor Kondratiuk

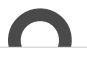

#### Wykształcenie:

Wykszt<br>2006 - 2<br>2arządz<br>2005 - 2 2006 - 2011 Wyższa Szkoła Administracji Publicznej w Białymstoku Administracja Publiczna, Zarządzanie służbami porządku publicznego 2005 - 2007 Zakład Doskonalenia Zawodowego w Białymstoku oddział w Hajnówce - Technik Informatyk 2002 - 2005 Zespół Szkół Zawodowych w Hajnówce Liceum Profilowane o profilu Zarządzanie informacją, wyszukiwanie i selekcja Doświadczenie zawodowe: 12.2014 - Starostwo Powiatowe w Hajnówce ul. Aleksego Zina 1, 17-200 Hajnówka - Informatyk 02.2009 – 11.2014 Urząd Gminy Dubicze Cerkiewne ul. Główna 65, 17-204 Dubicze Cerkiewne - Informatyk 10.2007 – 02.2009 Zakład Techniki Komputerowej MICOM ul. 3 Maja 47, 17-200 Hajnówka - Technik informatyk 07.2007 – 09.2007 MPO Białystok ul. 27 Lipca 62, 15-950 Białystok - Akwizytor usług 12.2006 – 05.2007 PUK Hajnówka ul. Łowcza 4, 17-200 Hajnówka - Referent działu oczyszczania miasta 10.2006 – 12.2006 Zakład Produkcyjno- Handlowo- Usługowy MIXBUD ul. Białowieska 5c, 17-200 Hajnówka - Kierowca 03.2006 – 09.2006 PKO Bank Polski oddział I w Hajnówce ul. 3-Maja 46, 17-200 Hajnówka - Pracownik biurowy

10.2005 – 01.2006

RUNO Sp. z o. o. ul. Białowieska 40, 17-200 Hajnówka – Pracownik magazynowy

## Informacje dodatkowe

### **Informacje o materiałach dla uczestników usługi**

#### **Materiały dydaktyczne**

Każdy uczestnik otrzyma następujące materiały szkoleniowe:

- podręcznik/skrypt
- notatnik
- długopis

### **Warunki uczestnictwa**

W przypadku szkoleń dofinansowanych z Funduszy Europejskich, warunkiem uczestnictwa jest zarejestrowanie się i założenie konta w Bazie Usług Rozwojowych, zapisanie się na szkolenie za pośrednictwem Bazy oraz spełnienie warunków określonych przez Operatora, udzielającego dofinansowania.

- ukończone 18 lat
- posiadanie wykształcenia maksymalnie średniego i/lub ukończenie 50-ego roku życia,
- otrzymanie dofinansowania bonu szkoleniowego na usługę rozwojową.

### **Informacje dodatkowe**

Godzina szkoleniowa wyrażona jest w jednostkach zegarowych i trwa 60 min. Szkolenie składa się z zajęć z przerwami.

# Adres

Dęblin Dęblin woj. lubelskie

### **Udogodnienia w miejscu realizacji usługi**

- Wi-fi
- Laboratorium komputerowe

# Kontakt

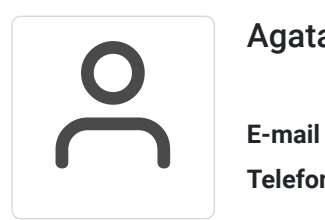

Agata Stankiewicz

**E-mail** biuro@lvedu.pl **Telefon** (+48) 605 489 863